## Research Computing at UC

# Linux 101

George Turner, Chief Systems Architect turnerg@iu.edu Pervasive Technologies Institute, UITS/RT, Indiana University

Contact information concerning any issue related to tod

**Advanced Research Computing<br>University of Cincinnati** 

UC Faculty Development Worksh

## First things first…

- This is an introductory tutorial; if you are interested in something more advanced please start the conversation by sending an email to **arc\_info@uc.edu**
- This tutorial is focused on using Linux in a research computing environment; i.e. using the command line from a terminal.
- To login to the ARCC you must be on the UC campus or using the UC VPN.
- People are standing by to help.
- While you are logging in, we will cover basic terms, history, etc.

## Logging into the ARCC

- ssh *USERNAME*@arcc.uc.edu
	- ssh is a command to connect from your laptop to another system. It is natively available on Macs & L a popular ssh client for Windows (https://
	- Your USERNAME will be your UC 6+2 for U otherwise identified in an email you received.
	- If you have problems connecting, instead of the IP address 10.127.5.254

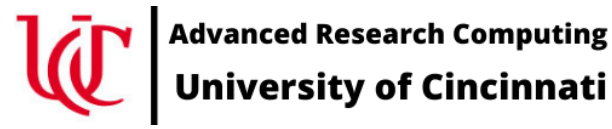

#### First and foremost!

- This is a live presentation with the goal of showing how to use the Linux command line interpreter.
- The slides for this tutorial are less important than trying the commands as they are presented.
- At some point I'm all but certain this will become less structured and more of a stream of consciousness. Please ask questions!
- And most importantly, never preface a live demonstration with anything more predictive than "Watch this…"

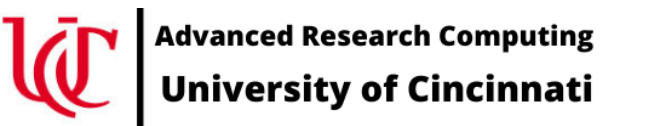

## The man pages are your friend

- The help command for Linux
- man <command>

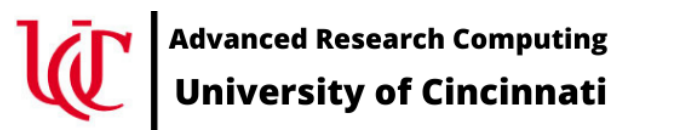

## The Google machine (search engines) are your friends

- Other search engines:
	- bing : Window's users
	- duckduckgo : privacy concerns
	- altavista : before Google there was AltaVista; old timers like me
	- YouTube : most tutorials are videos

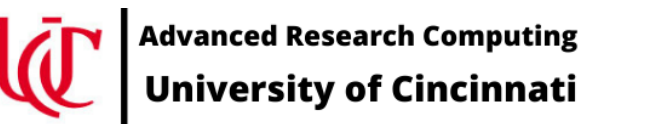

### Getting started

- **Linux vs Unix**
	- **Linux is open source developed by the Linux communents**
	- Unix was developed by AT&T Bell Labs, is not open so
- ssh a command line interface used to connect betweer
	- Native to Linux and Macs
	- putty for Windows (https://www.putty.org)
- # comment in Linux; i.e. whatever follows the hashtag w
- stdin, stdout, stderr : input and out put IO streams; e.g. in terminal and output to the terminal for error messages
- **directories** the same as folders on a Windows or Mac. directories are the current working directory (.) and the I

**Advanced Research Computing<br>University of Cincinnati** 

UC Faculty Development Worksh

#### Getting started (continued)

- **man** : the "help" for Linux; e.g. man bash, man ls, man salloc, etc.
	- **man -k <keyword>** : give me all the man pages with <keyword>
- **pwd** : present working directory; what directory am I sitting in
- **ls** : show me the files in this directory
- **cd** : change Directory
	- cd dd2020-hpc move down into the dd20202-hpc directory
	- cd .. move up one directory
- **cp** : copy a file
	- cp –rp /opt/ohpc/dd2020-hpc .
		- Recursively copy the directory at /opt/ohpc/training/fdw-L101-210122 to my current directory

#### Getting started (continued)

- **cat** : stream a whole file to stdout
- **more** : stream a file one page at a time to stdout
- **less** : like more but you can move up and down in the file using the arrow keys; exit with q
- **module** : change your Linux environment; e.g. add applications
- **echo** : repeat the argument to stdout (the terminal)

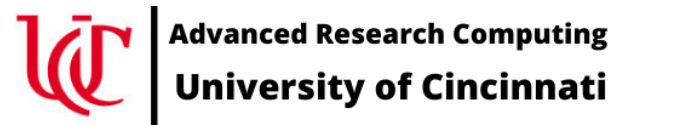

#### Getting started (continued)

- **PATH** : a list of directories where applications are; to see the current path do echo \$PATH
- **ls** a command for listing files and the contents of directories
- **environment** usually thought of as the state of the shell variables
- **shell** the command line interpreter. Examples include sh, bash, zsh, korn, tcsh, etc.
- **process** a running application. Use the commands ps or top to see running processes
	- Parent, child processes
	- Process ID (PID)
- **Editors**  an application for creating and modifying text in a file

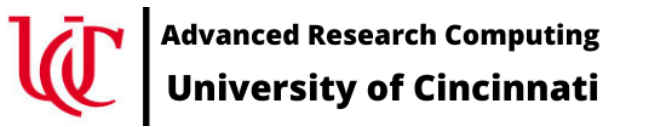

### Editors available o[n Linux](https://devhints.io/vim)

- **nano**
	- Easiest to use but not always available
	- Menu at the bottom of the screen
	- Use control-x (^x) to exit
- **vi** (also sometimes called vim)
	- always available on a Linux system
	- Cheatsheet available at https://devhints.io/vim
	- enter insert mode with  $i$
	- Exit insert mode with Esc key
	- Exit editor with Esc-wq to save work
	- Exit editor with Esc-q! to not save work

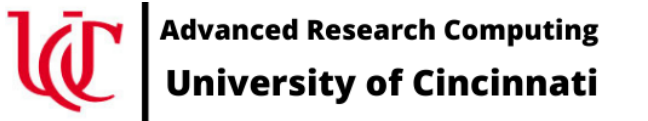

UC Faculty Development Worksh

#### Editors available on Linux (continued)

- **emacs**
	- very complicated
	- very powerful
	- Written in lisp; very extensible
- GUI editors
	- Works great if you have X11 working via the ssh connection
		- To see if X11 is working, do **echo \$DISPLAY**
	- **gedit**
	- **nedit**
- **sed**
	- Meant for pipeline processing; e.g. cat file | sed 's/this/that/g' > out.txt

## Once logged in, setting up our environment…

set up our environment

#### **module avail**

# what modules are available to load **module spider**

# more detailed listing of modules

#### **module load gnu9**

# loading a module into your environment **module list**

# what modules are loaded

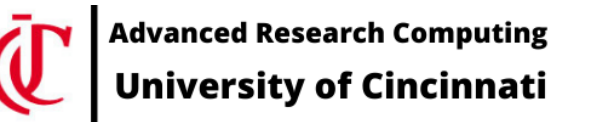

#### Once logged in, let's prep our environment…

# copy over the files needed for the tutorial cp –rp /opt/ohpc/training/fdw-L101-210114 . # note the space and a period  $\wedge$ cd fdw-L101-210122 ls -al

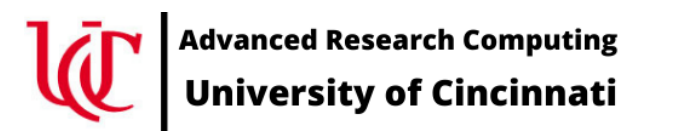

#### Compile and run our hello world example

# start with the worlds simplest C program less simple.c

# remember to type q to exit out of less

gcc -o simple simple.c

./simple

# doesn't look like much happened; but, it does everything that any program does except work (work as in the physics sense of the word)

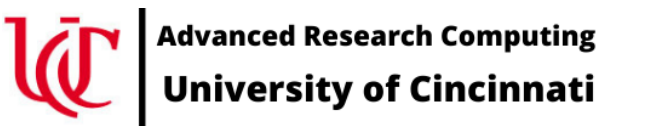

#### Compile and run our hello world example

less hello.c # remember to type q to exit out of less gcc -o hello hello.c exit

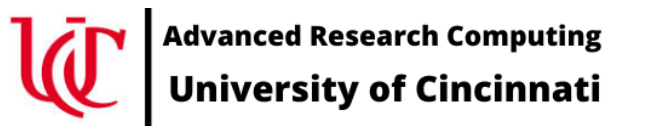

- kernel
- command syntax
	- <command> <parameters>
	- ls -al
- process
	- ps -ef, ps aux
	- top
	- w, who
	- shell (sh, bash, tcsh, zsh)

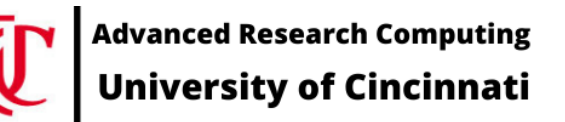

- environment
	- printenv
	- variables
	- $\sim$  . ? \_ PATH MANPATH
- alias
- quotes  $('',')$
- backquote

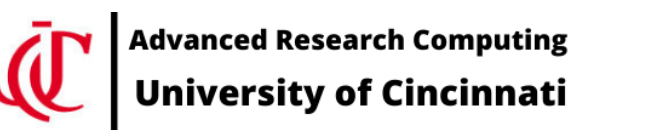

- file system
	- directories, folders
	- / (the root directory)
	- /var
	- /tmp
	- /home
	- /opt
	- /usr
		- /usr/bin, /usr/man, /usr/lib, /usr/local

**Advanced Research Computing** University of Cincinnati

- files
	- executables or applications
	- tab completion
- pipes
- $\bullet$  > <  $|$
- sockets
- cat
- wc

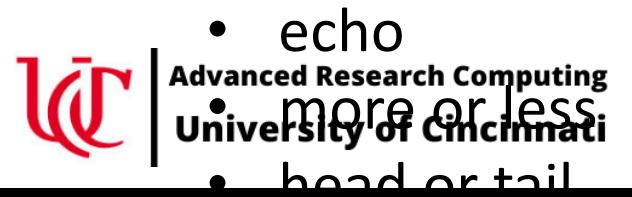

- cat
- wc
- echo
- more or less
- head or tail
- which
- ls /usr/bin
- dos2unix unix2dos
- tar, zip
- gzip gunzip

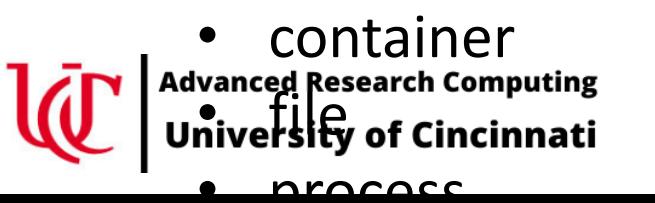

- Containers (Docker, Singularity)
	- file
	- process
	- VM vs Container

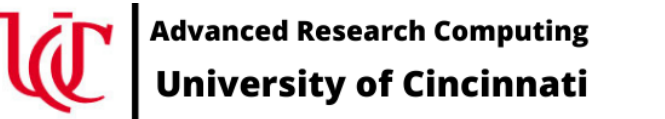

## So[me Other Introductory](https://www.youtube.com/watch?v=7zJUceJiYxQ) Tutorial

- **B[asic Linux introduction](https://www.tutorialspoint.com/unix_commands/)**
	- [https://training.linuxfoundation.org/training/introduction-to](https://www.tutorialspoint.com/unix_commands/bash.htm)-linux
- **Beginner's Guide to the Bash Terminal**
	- https://www.youtube.com/watch?v=oxuRxtrO2Ag
- **Cheatsheats**
	- https://devhints.io/
	- https://devhints.io/bash
- **Introduction to High Performance Computing Systems, ADACS**
	- https://www.youtube.com/watch?v=7zJUceJiYxQ
- **tutorialspoint**
	- https://www.tutorialspoint.com/unix\_commands/
	- https://www.tutorialspoint.com/unix\_commands/bash.htm

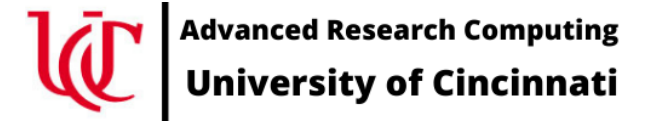

UC Faculty Development Worksh

## [Singularity \(docker\)](https://github.com/mkandes/naked-Singularity) References **Tutorials**

**XSEDE/Container\_Tutorial** https://github.com/XSEDE/Container\_Tutorial/tree/master/Gateways2020

**Sylabs (developers of singularity) tutorial videos** https://sylabs.io/videos

**naked-singularity registry**  https://github.com/mkandes/naked-Singularity

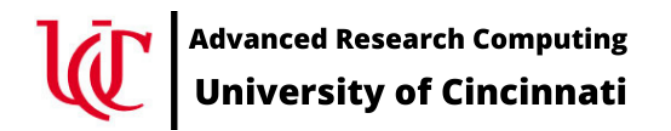

UC Faculty Development Worksh

## ARC Clusters (ARCC)

- **ARCC-1** a.k.a. the *Pilot* cluster
	- Explore what is involved in establishing research cyberinfrastructure
	- Acquired in three phases
		- Started with Dr Prashant Khare's startup cluster
		- Addition funded by the Office of Research
		- Expansion of Dr. Khare's original cluster
	- Dell PowerEdge 36 C6420, dual Intel Gold 6148 2.4 GHz, 20 core CPU (40 total cores), 192 GB RAM
	- Dell PowerEdge R740xd Storage node, 96 TB raw
	- Dell PowerEdge R740 GPU server dual Intel Gold 6148 2.4 GHz, 20 core CPU (40 total cores), 192 GB RAM, Nvidia V100-32G GPU
	- 100 Gb/s OmniPath switch fabric
	- Initial integration Dec-2018 and installed in the UC Data Center Jan-2019

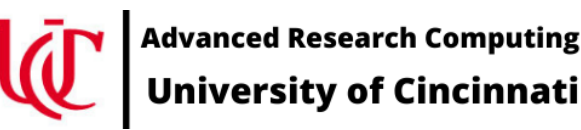

#### ARC Clusters (continued)

- **ARCC-2** will be UC's first production cluster
	- Funded in part by an NSF MRI grant with Dr Prashant Khare as the project PI.
	- Additional resources provided by UC Office of Research.
	- Architected for longevity and expandability using today's (2020/2021) best technologies. We will be adding to this cluster over the next three to five years.
	- Strategic integration of compute, networking, storage into cohesive environment.
	- Expected production date Q1/2021

#### ARC Clusters (continued)

- **ARCC-2** (continued)
- *Excuse our Dust : Under construction*
	- Currently 19 compute nodes and one GPU node with two Nvidia V100 GPUs
	- Compute nodes: HPE Apollo 2000, dual AMD EPYC 7452 (Rome), 32 cores (64 total) 2.3GHz, 256 GB RAM, Gen4 PCIe bus
	- GPU nodes: HPE Proliant DL 385 Gen10+ GPU nodes, dual AMD EPYC 7452 (Rome), 32 cores (64 total), 1TB RAM, dual Nvidia A100-40 GPUs , Gen4 PCIe bus
	- One login node, one management node

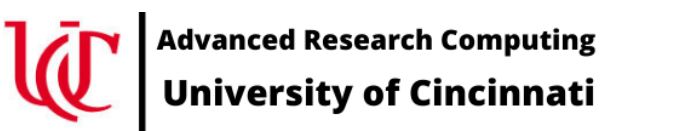

#### ARC Clusters (continued)

- **ARCC-2** (continued)
- *Excuse our Dust : Under construction*
	- Funded expansion includes:
		- ~1.5 PB of storage and two data transfer nodes in Q1/2021
		- Additional compute and GPU resources probably in Q2/2021
			- Timing dependent upon completion of upgrades to the data center facilities
			- Component costs at the time acquisition; but, we're looking at adding ~50 compute modes (AMD Milan) and half dozen GPU nodes (AMD Milan and NVIDIA V100 or A100 GPUs)

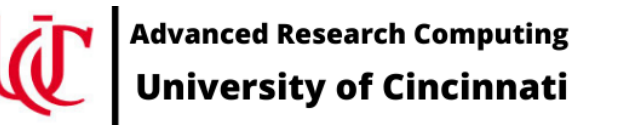

#### SLURM – Simple Linux Utility for Resource Management

- Combined resource manager and scheduler
- Resource manager
	- Inventory resources (nodes, sockets, cores, memory, licenses, GPUs, etc.)
- Scheduler
	- Map job requirement onto available resources
	- Predict when resources will become available
	- complex scheduling algorithms e.g. optimize for memory or network topologies, fairshare scheduling, advanced reservations, preemption resource limits; e.g. access restrictions, user & group quotas, etc

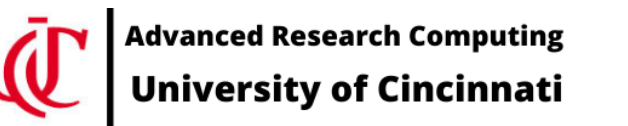

#### Some basic Slurm commands

Slurm Cheat sheet available at https://slurm.schedmd.com/pdfs/summary.pdf

- **salloc** : allocate resources for an interactive job
- **sbatch** : queue a batch script and allocate resources for the job when they become available
- **srun** : utilize resources allocated for a job (or job step) via the salloc or sbatch commands
- **squeue** : check the status of queued jobs
	- **squeue --start -j <jobid>** # when will my job start?

## Some basic Slurm commands (continued)

Slurm Cheat sheet available at https://slurm.schedmd.com/pdfs/summary.pdf

- **sprio** : view factors comprising a jobs priority
- **sinfo** : view the state of the system
- **scancel** : cancel queued or running jobs
- **sattach** : attach stdin/out/err to a running job
- **sbcast** : copy a file to local storage (e.g. /tmp) on all the nodes allocated to a job

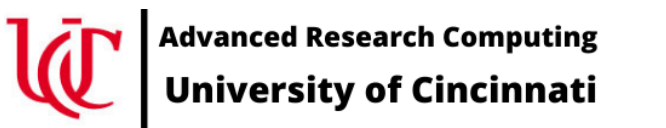

### Questions, Comments, Suggestions?

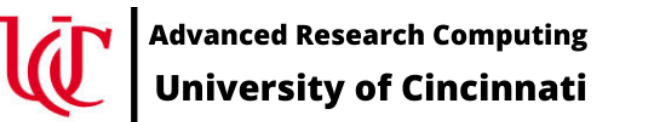

Project website: https://research.uc.edu/arc/ Pro[ject email: arc\\_info@uc.edu](http://creativecommons.org/licenses/by/3.0/) Direct email: turnerg@iu.edu

#### License Terms

- Furner, G.. 2021. Linux 101, UC Faculty Development Workshop 22-Cincinnati, OH.
- Items indicated with a  $\odot$  are under copyright and used here with permitsion. without permission from the holder of copyright except where license
- Except where otherwise noted, contents of this presentation are copyrighted University.
- This document is released under the Creative Commons Attribution 3. (http://creativecommons.org/licenses/by/3.0/). This license includes to share – to copy, distribute and transmit the work and to remix – to adapted the work and the remix  $-$  to add conditions: attribution – you must attribute the work in the manner sp not in any way that suggests that they endorse you or your use of the you must make clear to others the license terms of this work.

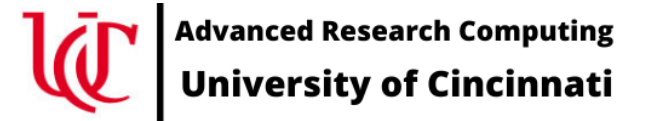

UC Faculty Development Worksh